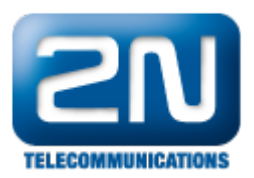

## Jak se připojit k 2N® VoiceBlue Lite pomocí HyperTerminalu?

Program HyperTerminal je součástí základní instalace Windows (do verze XP) a nachází se v menu Start > Všechny programy > Příslušenství > Komunikace.

Pro připojení přes sériové rozhraní (COM port) nastavte následující parametry:

- 1. Bity za sekundu 57600
- 2. Řízení toku žádná
- 3. Ostatní parametry ponechejte ve výchozím nastavení

Pro připojení prostřednictvím síťového rozhraní TCP/IP je třeba použít port 23.

Další informace:

2N® VoiceBlue Lite (oficiální stránky 2N)